```
Raspberry pi Settings
```
# **GPIO controls without root**

\$ sudoedit /etc/udev/rules.d/88-gpio-without-root.rules

Filename: 88-gpio-without-root.rules

```
# /etc/udev/rules.d/88-gpio-without-root.rules
```

```
# 두 디렉터리의 소유자를 root로, 그룹은 dialout으로 설정
SUBSYSTEM=="gpio", RUN+="/bin/chown -R root.dialout /sys/class/gpio"
SUBSYSTEM=="gpio", RUN+="/bin/chown -R root.dialout
/sys/devices/virtual/gpio/"
```

```
# 두 디렉터리에 대해 스틱키 비트를 설정
SUBSYSTEM=="gpio", RUN+="/bin/chmod g+s /sys/class/gpio/"
SUBSYSTEM=="gpio", RUN+="/bin/chmod g+s /sys/devices/virtual/gpio/"
```

```
# dialout 그룹에 속한 사용자가 읽고 쓸 수 있도록 디렉터리 권한을 설정
SUBSYSTEM=="gpio", RUN+="/bin/chmod -R ug+rw /sys/clas/gpio/"
SUBSYSTEM=="gpio", RUN+="/bin/chmod -R ug+rw /sys/devices/virtual/gpio/"
```
\$ sudo service udev restart \$ sudo udevadm trigger --subsystem-match=gpio

\$ ls -lR /sys/class/gpio/

```
$ echo "27" > /sys/class/gpio/unexport
$ echo "27" > /sys/class/gpio/export
$ echo "out" > /sys/class/gpio/gpio27/direction
$ echo "1" > /sys/class/gpio/gpio27/value
```
\$ echo "0" > /sys/class/gpio/gpio27/value

```
$ sudo adduser $(whoami) dialout
```
\$ newgrp dialout

### **SPI dev**

\$ sudo apt update \$ sudo apt -y install git python-dev

\$ git clone https://github.com/doceme/py-dpidev.git \$ cd py-spidev/ \$ sudo python setup.py install

\$ sudoedit /etc/modprobe.d/raspi-blacklist.conf

delete line from /etc/modprobe.d/raspi-blacklist.conf

blacklist spi-bcm2708

\$ sudo cp 99-spi.rules /etc/udev/rules.d/99-spi.rules

99-spi.rules

# /etc/udev/rules.d/99-spi.rules

SUBSYSTEM=="spidev", MODE="0666"

\$ ls -l /dev/spi\*

## **auto login**

\$ sudoedit /etc/inittab

1:2345:respawn:/sbin/getty --noclear 38400 tty1 --autologin pi

To connect sensors to serial ports, delete serial console /etc/inittab

# T0:23:respawn:/sbin/getty -L ttyAMA0 115200 vt100

\$ sudo apt update

\$ sudo install python-smbus

Delete below line in /etc/modprobe.d/raspi-blacklist.conf

**using SMBus and I2C without root**

\$ sudoedit /etc/modprobe.d/raspi-blacklist.conf blacklist i2c-bcm2708

\$ sudoedit /etc/modules

in /etc/modules

i2c-bcm2708 i2c-dev

\$ sudo cp 99-i2c.rules /etc/udev/rules.d/99-i2c.rules

99-i2c.rules

# /etc/udev/rules.d/99-i2c.rules

SUBSYSTEM=="i2c-dev", MODE="0666"

 $$ls -l /dev/i2c*$ 

# **install rdp**

\$ sudo apt install xrdp

### **directories and commands**

sudo shutdown -P now 라즈베리 파이를 안전하게 종료 Last update: 2021/02/28 public:computer:raspberry\_pi\_settings https://theta5912.net/doku.php?id=public:computer:raspberry\_pi\_settings

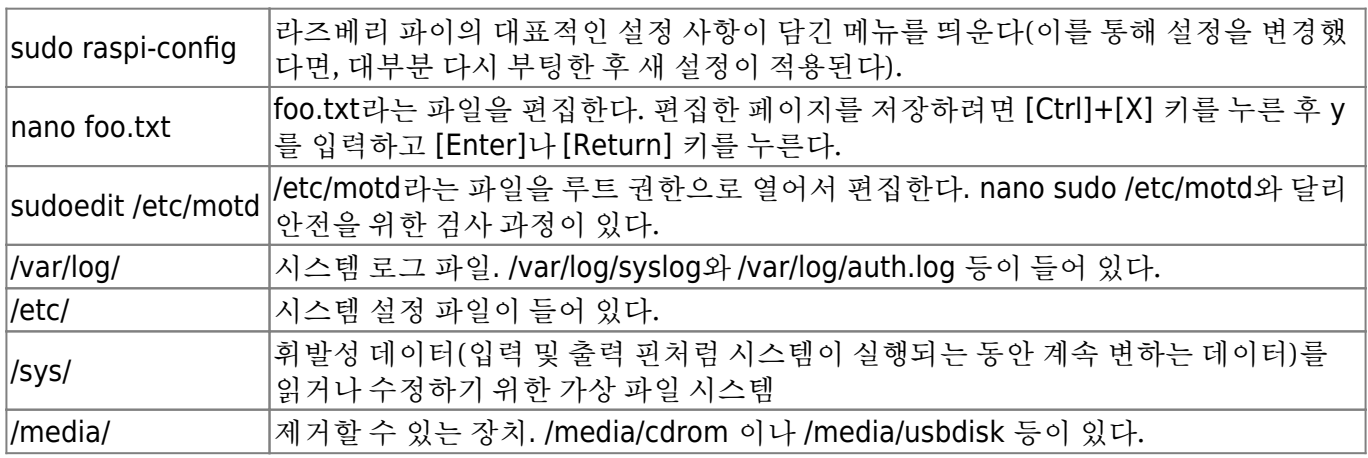

From: <https://theta5912.net/>- **reth**

Permanent link: **[https://theta5912.net/doku.php?id=public:computer:raspberry\\_pi\\_settings](https://theta5912.net/doku.php?id=public:computer:raspberry_pi_settings)**

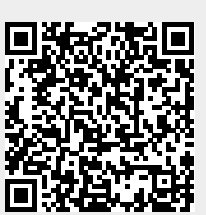

Last update: **2021/02/28 05:16**